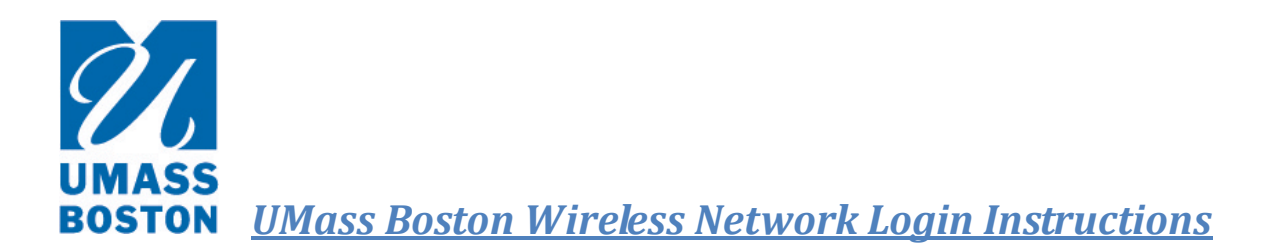

## **I. Introduction:**

**Welcome to UMass Boston, we have changed the way in which you access the wireless network.** 

 **In an effort to provide you with a better wireless internet experience; safeguard against viruses, security threats and unauthorized network access, you** *must* **now validate your wireless device(s) before logging into the university's wireless network.** 

**During this process, you will need to perform system scans, ensuring that your device has the required security credentials. Please note that this process may take up to 10-minutes and is dependent on your laptop's performance.** 

# **II. Validation Steps:**

*Note: PLEASE ALLOW UP TO 10-MINUTES TO COMPLETE THE VALIDATION PROCESS PRIOR TO ACCESSING THE WIRELESS NETWORK. THIS PROCESS MUST BE COMPLETED IN ITS ENTIRETY, IN YOUR CURRENT LOCATION OR YOU MUST RESTART THE PROCESS AND YOUR WIRELESS DEVICE MAY NEED TO BE PURGED FROM THE NETWORK BY THE IT DEPARTMENT BEFORE STARTING THE VALIDATION PROCESS AGAIN.*

*If you do not delete the "Enterasys NAC Assessment" scanning agent (if installed), your next system validation (which occurs every 7-days), should take up to 5- minutes. Your wireless device will be scanned periodically to ensure that you maintain the required security credentials. Your wireless connection will be terminated if you fail to meet the security criteria, and you must repeat the validation process.*

### **A. Registration:**

#### *\*\* If you do not alter your security settings or violate the security credentials, you will remain registered on the network for 7-days without needing to repeat the validation or registration process before the end of the 7-days \*\**

- Open your device's wireless network connections page, select and connect to **"UMB-Open"**.
- $\triangleright$  Once connected, launch your internet browser to begin the wireless network validation process. You should be redirected to a welcome screen with the UMass Boston logo. Click on the "**Please click here to connect to the network"** link.
- $\triangleright$  You will then advance to the registration page where you must login as faculty/staff/student or visitor/conference guest:
- I. **Faculty/Staff/Students Login:** Enter your valid UMass Boston email login username and password, in the following format ("student.student00#" or "firstname.lastname"). If you need to reset your password; from another computer, go to http://webmail.umb.edu.
- II. **Visitors/Conference Guests Login:** You must be provided with a valid username and password. You can retrieve this information from the Campus Center Office (UL 330)- 617-287-4800; Monday-Friday (8:30am to 5pm) or the Campus Center Information Desk Monday-Thursday (7:30am to 8pm)/Friday (7:30am-5pm)/Saturday (9am-2pm).

*UMass Boston Wireless Network Login Instructions*

- After you enter the username and password, you will advance to the **"Wireless Access Portal"** screen where you **must** check the **"I agree to the Acceptable Use Policy"** box and then click **"Complete Registration"**.
- $\triangleright$  The next page will be the registration progress page, where your registration will be completed.

### **B. System Scan:**

- **\*\* Your wireless device is periodically scanned to ensure that you maintain the required security credentials. Your wireless connection will be terminated if you fail to meet the security criteria, and must repeat the validation process \*\*** 
	- $\triangleright$  A security scan of your wireless device will be performed to ensure that you have the required up to date antivirus and security software installed.
		- **SUCCESSFUL SCAN RESULT:** If your system scan was successful, you will receive a **"Network access is granted"** message and allowed onto the network.
		- **UNSUCCESSFUL SCAN RESULT:** If your system scan was unsuccessful, you will be redirected to the **"Remediation Center"** and instructed to download and install the **"NacAgentService"** file by clicking on **"Persistent Agent Service"** link. After the installation process, click on **"Reattempt Network Access"**, to perform another scan. If the rescan was successful, you will receive a **"Network access is granted"** message and allowed onto the network.

# **III. Help/Tips/Notes:**

- Please allow up to 10-minutes to complete the validation process prior to accessing the wireless network. This process **must** be completed in its entirety, in your current location or you **must** restart the process and your wireless device may need to be purge from the network by the IT Department before starting the validation process again.
- On your wireless device, the installed program will be named **"Enterasys NAC Assessment Agent"**. If you will **not** connect to the UMass Boston wireless network again, you can uninstall the program, otherwise leave it installed.
- **Faculty/Staff/Students:** If you require additional help, or are unable to connect after going through this process, please contact the UMass Boston IT Service Desk at 617-287-5220, Monday-Friday, 8 am to 6pm.
- **Visitors/Conference Guests:**If you require additional help, or are unable to connect after going through this process, please contact the Campus Center Office (UL 330) at 617-287-4800; Monday-Friday, 8:30am to 5pm or the Campus Cneter Information Desk Monday-Thursday (7:30am to 8pm)/Friday (7:30am-5pm)/Saturday (9am-2pm).
- If you do not alter your security settings or violate the security credentials, you will remain registered on the network for 7-days without needing to repeat the validation or registration process before the end of the 7 days.
- The wireless network does **not** support NOO*<sup>K</sup>*